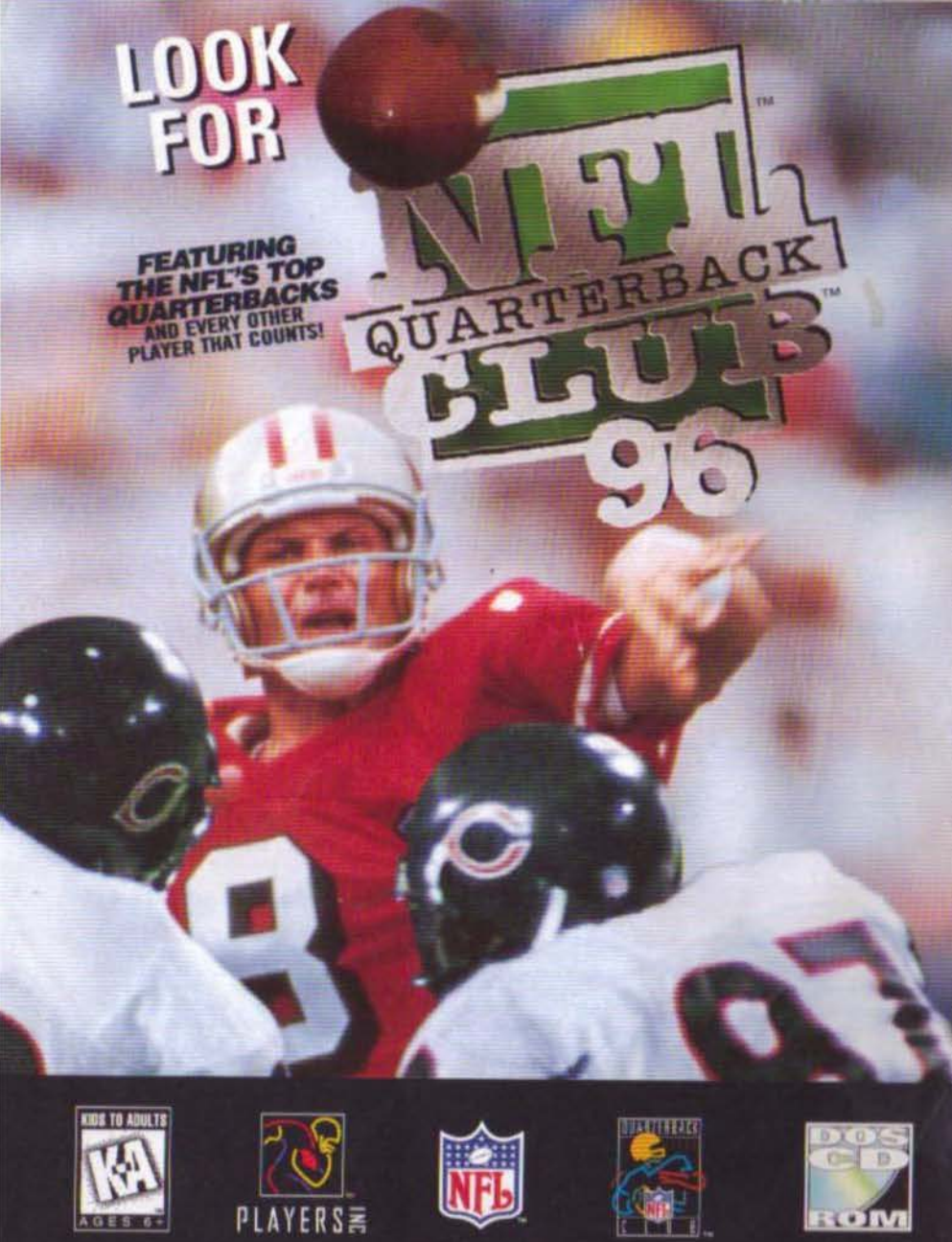

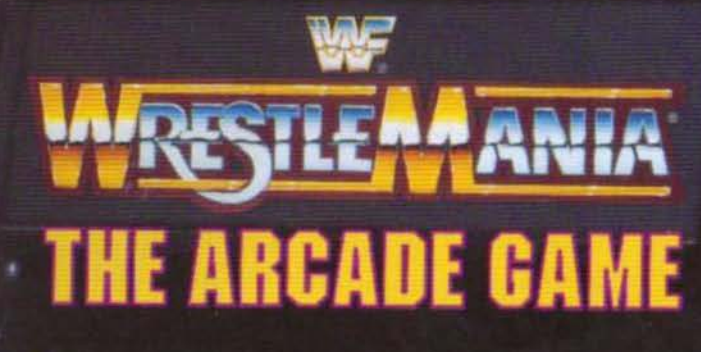

**УВКВ2UNA** 

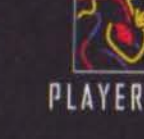

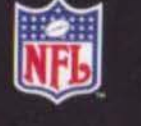

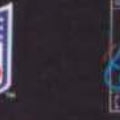

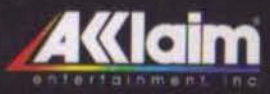

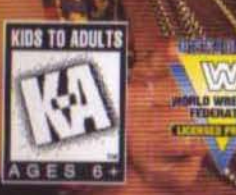

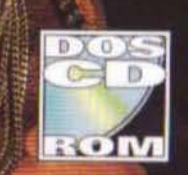

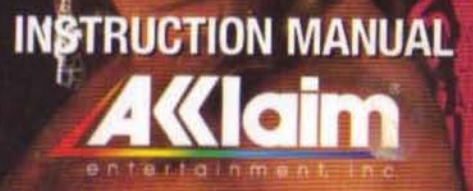

## **CONTENTS**

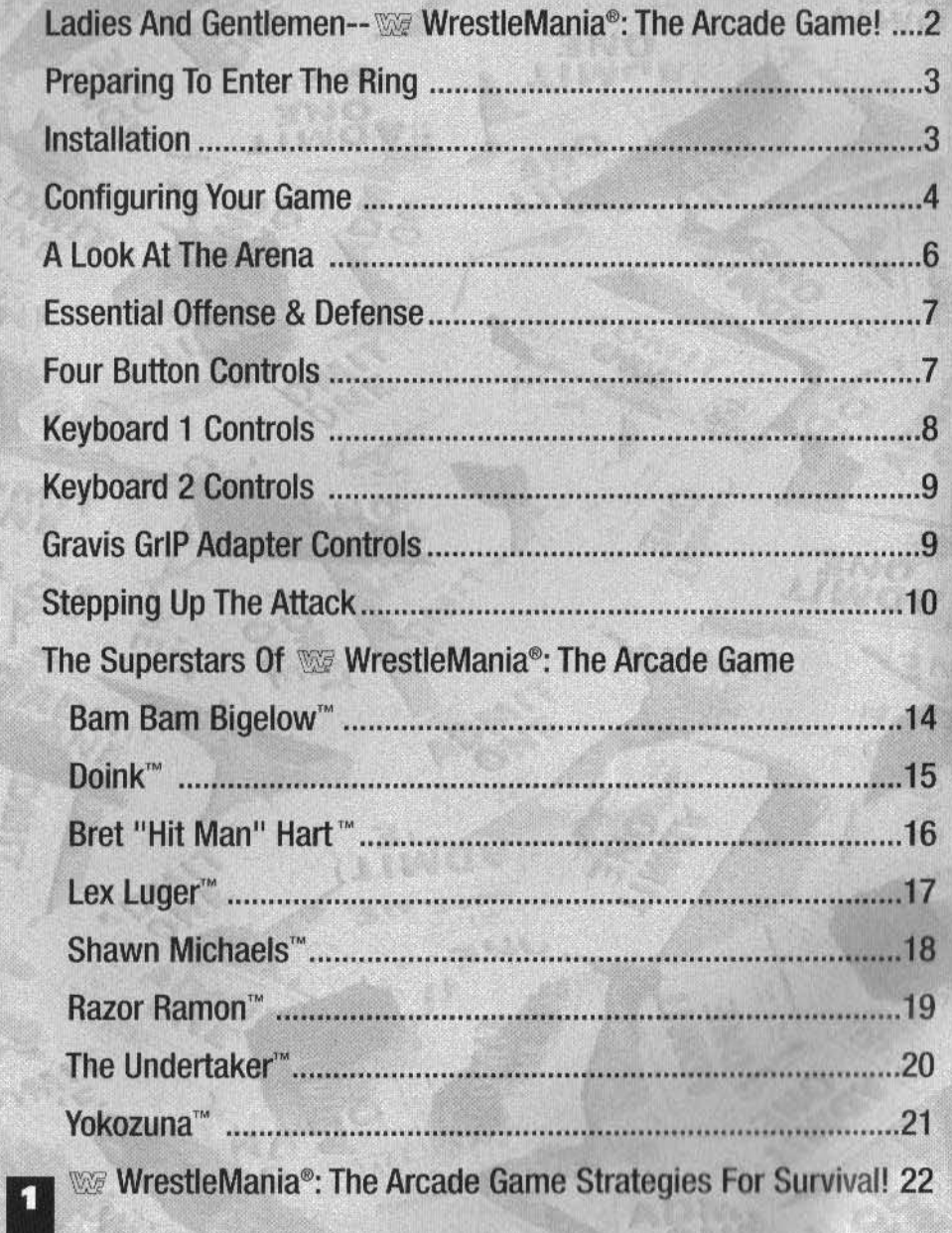

## **LADIES AND GENTLEMEN--** <sup>~</sup>**WRESTLEMANIA®: THE ARCADE GAME!**

Sure, you've wrestled before. Maybe you've tried competing in the Royal Rumble®. Maybe you've taken the Steel Cage Challenge®. Maybe you've even tried wrestling Raw®!

So?

None of that can possibly prepare you for the wildest, most incredibly actionpacked wrestling ever-- W WrestleMania®: The Arcade Game!

You can be Shawn Michaels"--and stun your opponent with the spectacular acrobatics of the Frankensteiner'"'! You can be The Undertaker'" --and bury your opponent's chances of victory with the tombstone slam! You can be Yokozuna"·- and crush your foe with 568 pounds of banzai splash!

But We WrestleMania<sup>®</sup>: The Arcade Game action goes far beyond even these sensational maneuvers! As Razor Ramon<sup>®</sup>, you can transform your arm into a razor swipe! As Doink"', you can literally stun your opponent with an electrified joy buzzer!

W<sub>Z</sub> WrestleMania<sup>®</sup>: The Arcade Game is all this--and much more! It's two-on-one and three-on-one bouts on the way to the Intercontinental or World Wrestling Federation® titles! It's senses-shattering action that spills out of the ring! It's a host of secret moves and maneuvers that you'll learn only through experience in- and out of--the ring! It's the most amazing. wrestling action on the mat or in the air you'll ever experience!

It's WE WrestleMania<sup>®</sup>: The Arcade Game--and it's the most spectacularly sensational wrestling challenge the world has ever seen!

#### **MINIMUM SYSTEM REQUIREMENTS**

•486 SX/25 MHz PC

•8MB RAM, double speed CD-ROM drive

- •17MB hard disk space for full install (8MB for partial install)
- •DOS 5.0 or greater (Windows 95 compatible)
- •VGA graphics card

•Gamepad and sound card recommended

Supports: 4-button gamepads, 2-button joysticks, Gravis GnP Adapter; SoundBiaster, SoundBiaster Pro, SoundBiaster 16, and SoundBiaster AWE32 and 100% compatibles, Gravis Ultrasound, Media Vision Pro Audio Spectrum, New Media WaveJammer, Ensoniq SoundScape, ESS Technology ES688, General MIDI, Roland Rap-10/SCC1/LAPC-1/SCD-10/SCD-15, Ad Lib, WaveBiaster I & II, and generic Yamaha OPL3-based FM

### **PREPARING TO ENTER THE RING**

#### INSTALLATION

Note: WE WRESTLEMANIA<sup>®</sup> The Arcade Game cannot be played directly from the CD-ROM, and so must be installed to your hard disk. You must have at least 17 MB free for a FULL installation (8MB for PARTIAL).

1. Turn on your computer. Insert the WWRESTLEMANIA<sup>®</sup>: The Arcade Game CD-ROM disc (located in the jewel case in your package) into your CO-ROM drive (using a disc caddy if appropriate).

2. At the DOS prompt  $(C: \gg)$ , type the letter corresponding to the CD-ROM drive on your computer (most are either  $D: \searrow$  or  $E: \searrow$ ) followed by a colon (:), then press the **Enter** key.

3. At the  $D : \rangle >$  or  $E : \rangle >$  prompt, type INSTALL  $\frac{Enter}{E}$ 

4. The Installation Program will run. Follow the on-screen prompts to install WG WRESTLEMANIA•: The Arcade Game to your hard disk drive. NOTE: You can choose either a FULL or PARTIAL installation by highlighting FULL or PARTIAL with the UP or DOWN arrow key, then pressing  $\Box$ 

•Choosing FULL installation will install the entire game directly onto your hard drive. This will give the best game performance, and is recommended. You must have at least 17MB of hard drive space free for a full installation.

•Choosing PARTIAL installation will install only a portion of the game (8 MB) directly onto your hard drive, and access the CO-ROM for the remainder of the program. This saves space on your hard drive, but results in slower loading time.

• To run WE WRESTLEMANIA<sup>®</sup>: The Arcade Game once it is installed on your hard disk, ensure that you are in the WF: WRESTLEMANIA<sup>®</sup>: The Arcade Game directory, then type 'WWF'  $\frac{f_{\text{inter}}}{f_{\text{inter}}}$  at the 'C: \ACCLAIM\WMANIA>' prompt.

If you experience any difficulty installing W WrestleMania®: The Arcade Game, please refer to the Technical Supplement included with your game.

**3** When you see the WestleMania<sup>®</sup>: The Arcade Game title screen, you will see on-screen prompts to either start playing (Player 1 press "J to begin, Player 2 press [2]) or to configure your game (press [2]).

NOTE: You must configure your game to change keyboard and/ or joypad controls before game play. If using a joypad, you MUST choose this option in order to calibrate your joypad for proper game play. This does NOT apply to the Gravis GrIP Adapter, which calibrates your Gravis GriP joypad automatically.

#### CONFIGURING YOUR GAME A: Change Keyboard Map

This option allows you to change the default keys for Player 1 and Player 2. To do so, follow on-screen instructions.

#### B:Joypad

This option allows you to choose from a selection of pre-set button configurations for 2 Button, 4 Button or Gravis GriP joypads. To do so, follow on-screen instructions.

#### C: Joypad Configuration

Your joypad should be configured in order to ensure that the direction controls work properly. To do so, follow on-screen instructions.

#### 0: Set Music Volume

Set game music to the desired volume by using arrows to move the slider between Minimum and Maximum volume levels.

#### E: Configure Sound

You MUST configure your sound driver to suit your particular sound card. However, YOU MUST EXIT THE GAME TO DO SO. Follow on-screen instructions to configure your sound driver.

#### F: Default Hardware Setup

This option resets all settings to the defaults.

#### SETTING OPTIONS

Wrestle Mania®: The Arcade Game offers several ways to make your wrestling even more thrilling. To set options, press any button. The options screen will pop up. Press UP or DOWN to highlight an option, and LEFT or RIGHT to toggle the desired setting. When you're through, highlight **EXIT** to return to the wrestler select screen.

#### BLOCKING

When set to ON, your computer opponents can block blows. Or take the easy way to a victory by choosing OFF, disabling their blocking ability.

#### **DIFFICULTY**

Set the play difficulty, from Easy all the way to Get Real.

#### CLOCK SPEED

Set how fast the clock will run down, from Very Slow to Very Fast.

#### BUDDY MODE

In a two-player game, setting Buddy Mode ON will give each player a CPU-controlled "buddy" to help battle your opponent(s).

## **CHOOSING WRESTLERS**

Press UP and DOWN direction arrows/ keys to move the cursor to your favorite wrestler. Once you've selected a wrestler, press any button/key and join in the merry

mayhem of **Wig** Wrestle Mania<sup>®</sup>: The Arcade Game!

If you are playing a two-player game, the computer will, after you've chosen your wrestlers, ask you to choose between a head-to-head bout or a cooperative tag team contest.

If you are playing a one-player game, the computer will choose your opponents automatically. You will also be asked whether you want to compete for the

Intercontinental or World Wrestling Federation® title. Make your decision wisely: There are serious challenges awaiting you in each case!

DOINK

#### PLAYER CONTROLS AND INPUT DEVICES

WrestleMania<sup>®</sup> is for up to two players. Player 1 may choose to use either a six-button Gravis Gr1P joypad, a four-button Gravis-type joypad, Keyboard 1, or a combination of Keyboard 1 and a two-button joypad. Unless using a second six-button Gravis GriP joypad, Player 2 is ALWAYS Keyboard 2.

#### ONE PLAYER GAMES

Intercontinental Title: First, wrestle in four one-on-one bouts, then face a grueling series of vicious one-on-two matches, culminating in a savage one-on-three bout! Win them all, and you're the Intercontinental Champion!

World Wrestling Federation® Title: You wrestle two-on-one handicap bouts against all the other wrestlers, then you compete in a series of three-on-one bouts against all eight wrestlers! Then triumph in the final Royal Rumble<sup>®</sup> match and become the World Wrestling Federation<sup>®</sup> Champion!

#### **TWO PLAYER GAMES**

Head to Head: You and an opponent battle it out in a best of three one-fall matches! Cooperative: You and a partner wrestle two-on-two against all the great athletes in We WrestleMania<sup>®</sup>: The Arcade Game --including yourselves! Once one opponent is defeated, another rolls in to take a shot at the two of you. Once all eight wrestlers have been defeated, you're crowned as Tag Team Champions!

## **A LOOK AT THE ARENA**

Here's a view of the ring where all the WGG WrestleMania<sup>®</sup>: The Arcade Game action takes place!

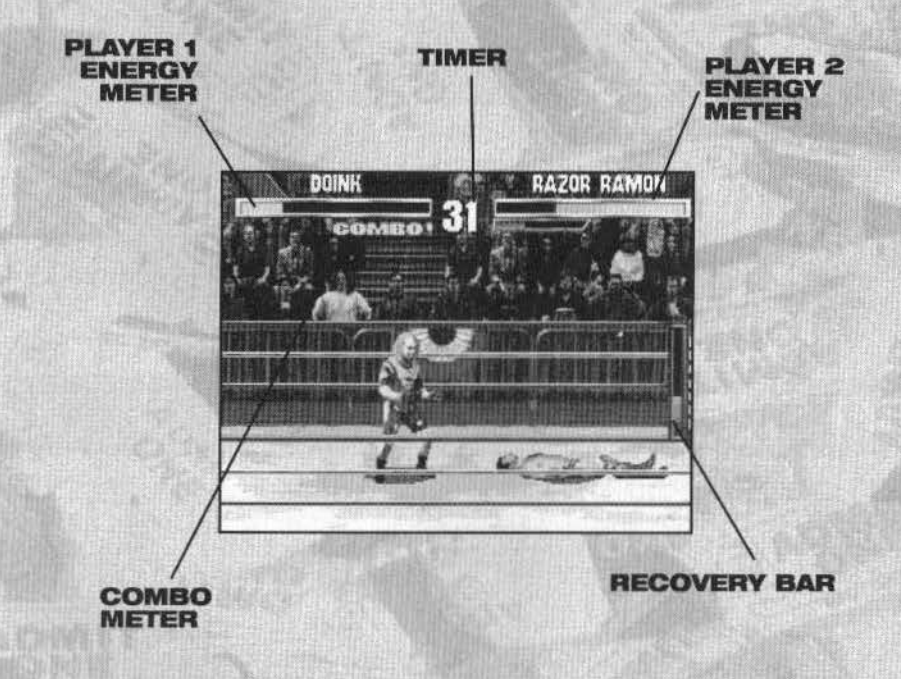

#### PLAYER 1 ENERGY METER

This displays Player 1's remaining energy. It goes down as hits are sustained. When it's empty, you'll be on the canvas.

#### PLAYER 2 ENERGY METER

Same as Player 2.

**RAZOR** 

#### TIMER

Rounds consist of 99 seconds, after which the match is over. The winner at the end of the match is the one with the most energy.

#### RECOVERY BAR

This meter appears when you're really beaten down or thrown into the ropes. Hasten your recovery by rapidly pressing any button.

#### COMBO MOVES ALERT

Note: When the combo moves alert is activated (this happens after you successfully execute certain moves), you'll be able to unleash spectacular combo moves!

## **ESSENTIAL OFFENSE** & **DEFENSE**

Don't even think of climbing into the WrestleMania<sup>®</sup> ring unless you know the offensive and defensive basics! Some wrestlers can pick up their opponents, while some can unleash punishing uppercuts. Experiment to find out who is capable of administering these outrages.

NOTE: These are DEFAULT CONTROL SETIINGS. You may change these settings on the pop-up Options screen.

## **OFFENSE:**

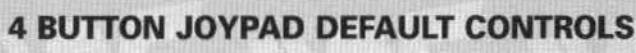

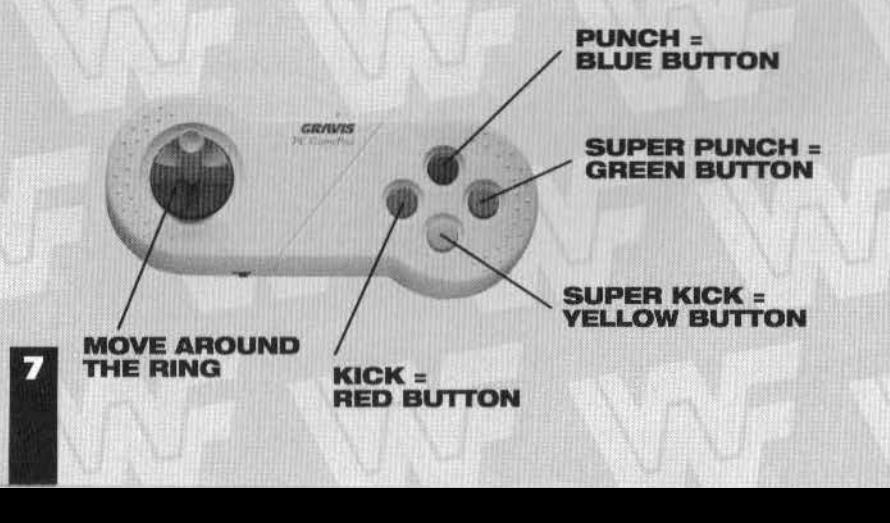

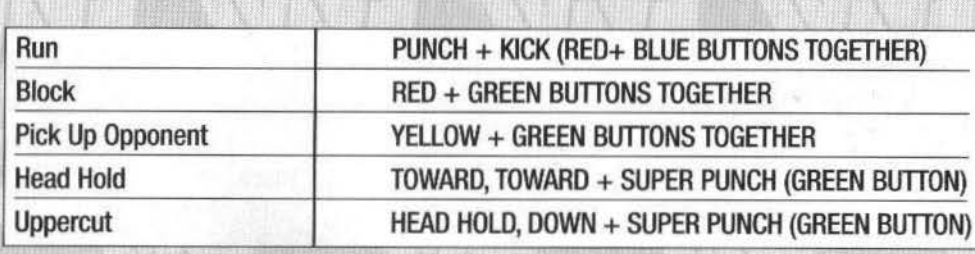

#### PLAYER 1 DEFAULT CONTROLS

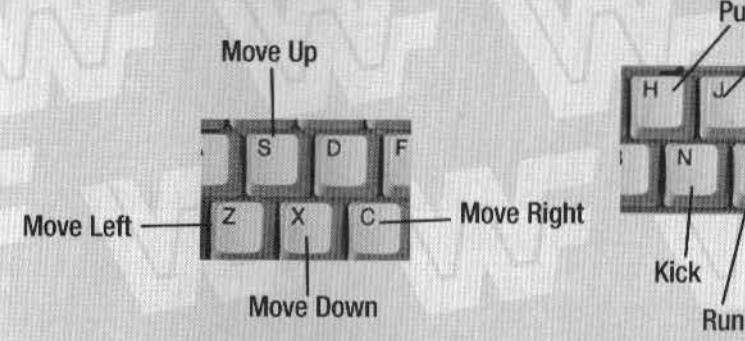

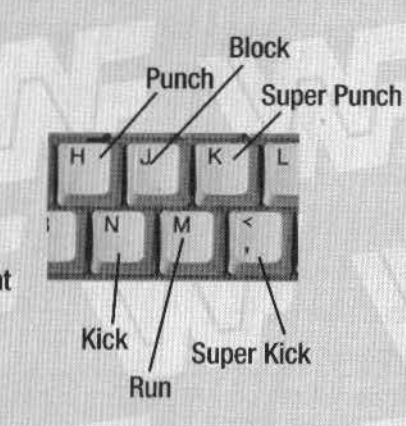

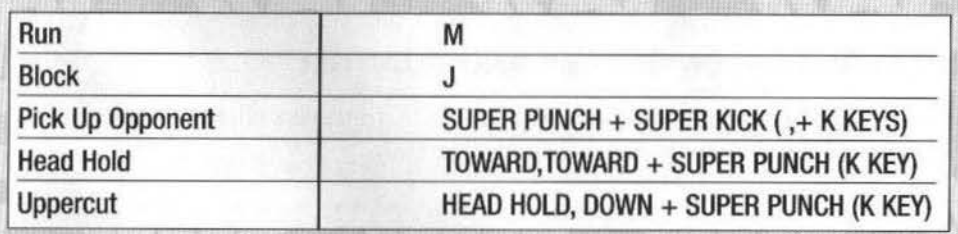

#### **PLAYER 2 DEFAULT CONTROLS**

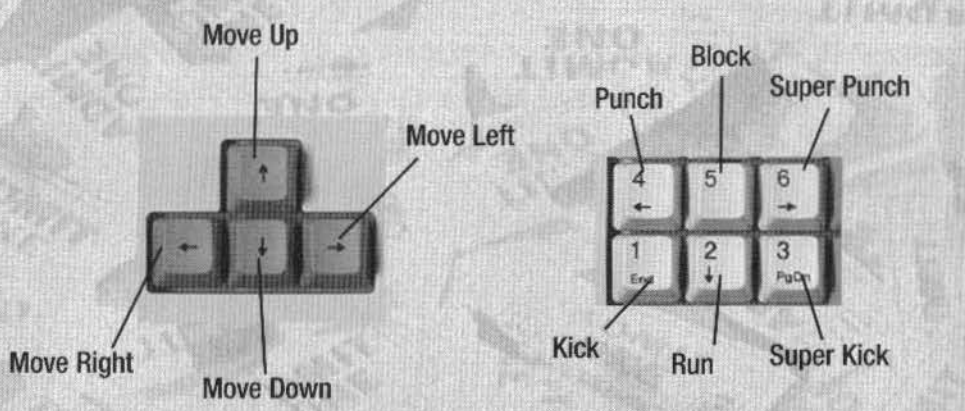

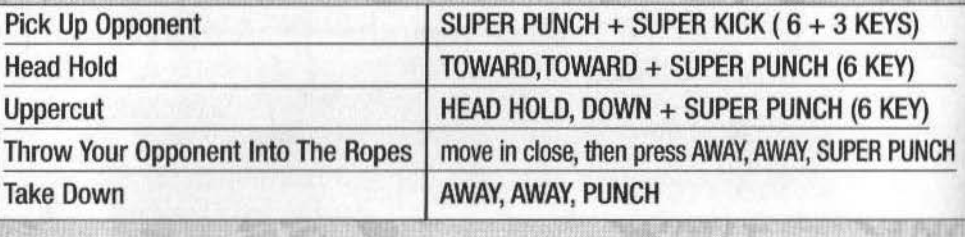

#### GRAVIS GriP CONTROLLER AND ADAPTER

NOTE: In a 2-player game using the Gravis GriP, BOTH players share the same button layout. The buttons cannot be configured separately.

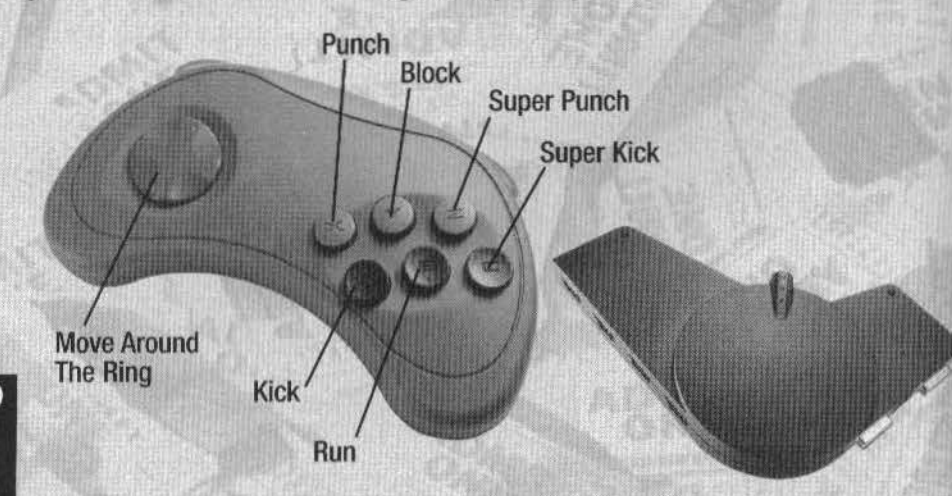

#### GRAVIS GriP CONTROLS CHART

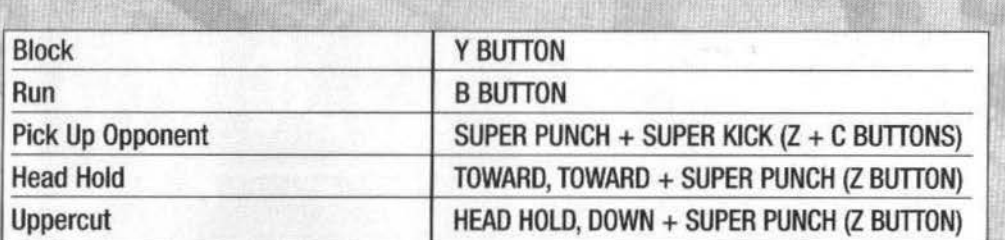

## I **DEFENSE:**

To PUSH AWAY A BLOCKED OPPONENT, hold the BLOCK BUTTON and hit the PUNCH key/ button.

To break your opponent's hold when he has you by the head, press KICK, or experiment with reversal moves by utilizing one of the following button combinations: (a) DOWN, DOWN, SUPER KICK, or (b) TOWARD, TOWARD, SUPER PUNCH. The resulting moves will be different for each wrestler--and these are not the only moves available! Experiment during competition to uncover all the available maneuvers!

To ROLL OUT of the way when you've been dropped to the mat, press UP or DOWN direction buttons/keys.

#### STEPPING UP THE ATTACK!

Now that you've mastered the basics, here are just some of the skills that will

take you from fighting for survival to fighting for a victory!

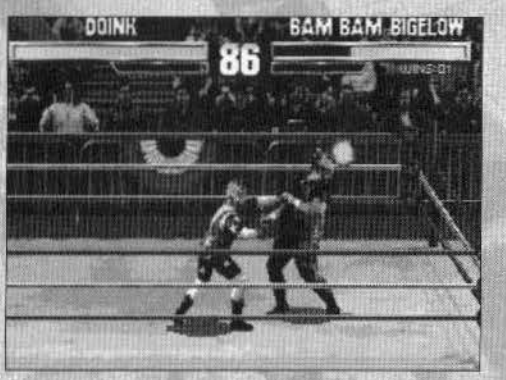

10

#### TAKE TO THE AIR!

Want to launch an attack from the top turnbuckle? Go for it! Move toward the upper left or right corner of the ring, then use the UP/RIGHT or UP/LEFT direction key/button to climb to the top turnbuckle! Then press any moves button/ key to soar above the ring!

#### GET OUT OF THE RING!

There are plenty of cases where the action gets so wild the ring can't contain it all! Go ahead and battle your opponent on the arena floor ... but get back into the ring before your energy is depleted, or you'll be disqualified and lose the match!

#### COMBINATION MOVES

Nothing is more devastating to opponents than combination moves! Some players have managed 30-hit combinations- now THAT'S GOT TO HURT!

Experiment to see what YOUR wrestler's particular combinations are! When a combination hit is a made, the combo counter appears on screen, telling you that somebody just got a whipping!

#### SECOND WIND

There's life after sudden-death in WE WrestleMania®: The Arcade Game ! If you're pinned in the final round but your combo meter is lit, get a second wind by frantically pressing buttons.

**SHAWN MICHAELS UNDERTAKER** 

#### **BUT WAIT... THERE'S MORE!**

McMAHON: "Now if you want to really launch an attack on your foe..." LAWLER: "Keep quiet, McMahon!" McMAHON: "...then experiment with various

button combinations ..."

LAWLER: "They don't need to know this, McMahon!" McMAHON: " ... like double-press the 0-PAD in the direction of your opponent, then..."

LAWLER: "Oh, man, I can't believe this is happening!"

McMAHON: "... or press AWAY-"

LAWLER: "All right, that's enough! ENOUGH!"

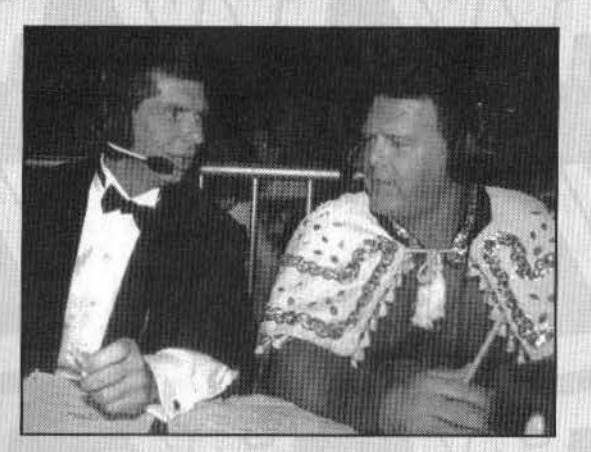

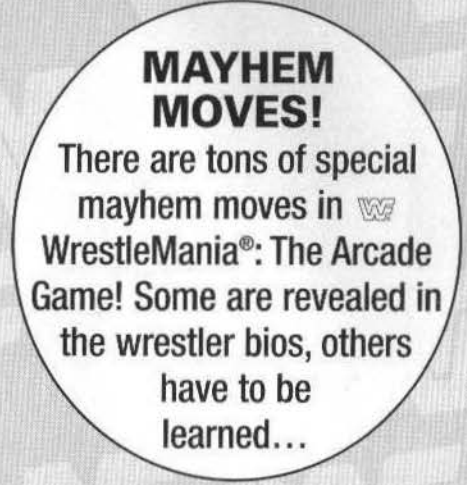

### THE SUPERSTARS OF WE WRESTLEMANIA<sup>®</sup>: THE **ARCADE GAME**

The World Wrestling Federation<sup>®</sup> is home to the greatest athletes in the wrestling world today! On the pages that follow, you're provided with essential information that will help quide you through the unprecedented dangers of the WrestleMania<sup>®</sup>: The Arcade Game ring ... and, with a lot of skill and just a little bit of luck, take you all the way to the Intercontinental Championship-or even the World Wrestling Federation® Title!

NOTE: The moves below assume that your opponent is to the right. To perform a move in the opposite direction, reverse the motion.

**0** = Punch Button  $\mathbf{\Omega} =$  Kick  $Q =$  Super Punch  $\mathbb{C}$  = Super Kick

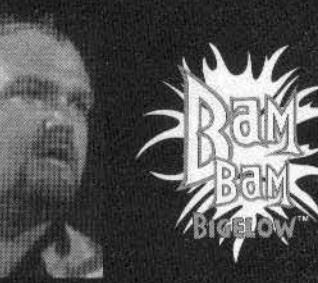

"I'm ready to make things hot for my opponent tonight!"

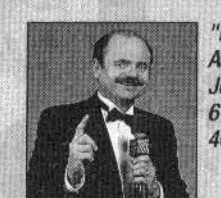

"Hailing from Asbury Park, New Jersey, standing 6'4" and weighing *400* pounds ..• "

> "Hey, McMahon, maybe you can have somebody tattoo you a personality!"

"You've got to be impressed by those flaming tattoos on Bigelow's head!"

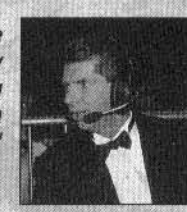

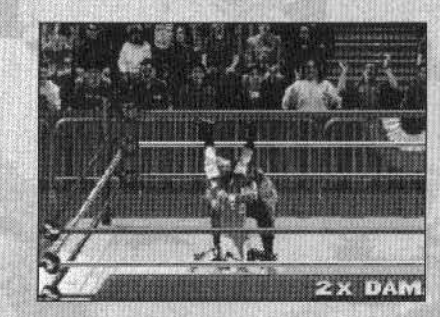

FAVORITE MANEUVERS:

then release and tap **0**  JUMP KICK:  $\leftarrow$   $\leftarrow$   $\circledcirc$  $BACK DROP:  $\leftarrow \leftarrow \mathbf{O}$$ 

WE WRESTLEMANIA<sup>®</sup>: THE ARCADE GAME MAYHEM/ Figure out how to do the pogo piledriver!

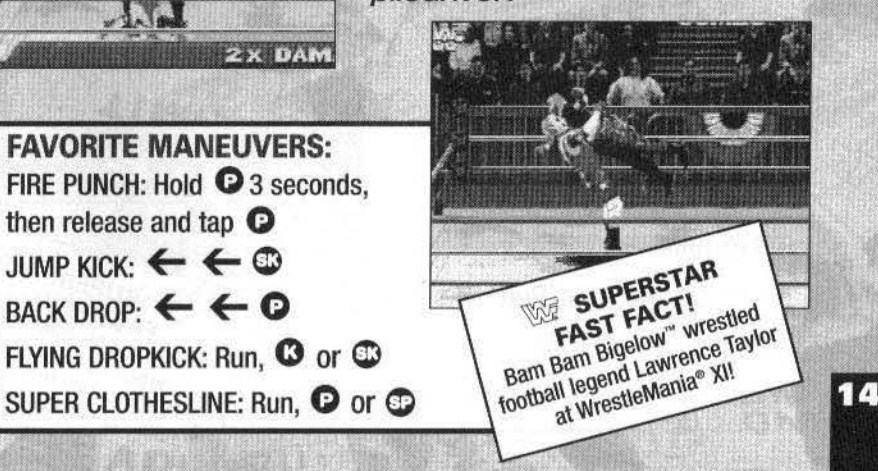

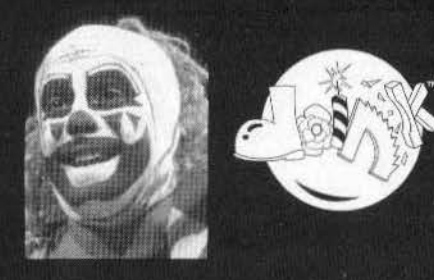

"Hey, put 'er there, pal! Let's shake! Hey, whatsa matter-you don't trust me?!"

> "You never know what kinds of new tricks Ooink has up his colorful sleeve!"

"In the  $\mathbb{W}$ , there is only one excellence of execution, and that's me, the 'Hit Man"'!"

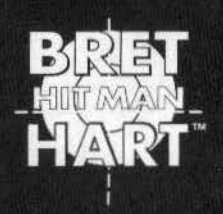

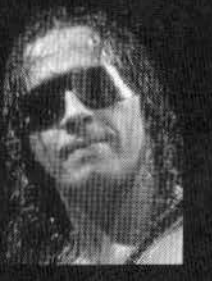

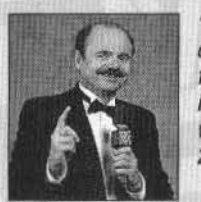

15

"This clever clown comes straight from the circus. He stands *6'* and weighs in at *243* pounds ... "

> '7ricks? It all seems like cunning strategy to me, McMahon!"

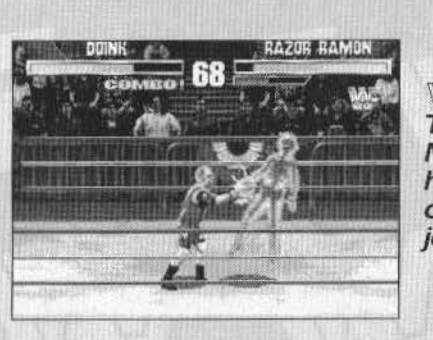

**WRESTLEMANIA<sup>®</sup>**: THE ARCADE GAME MAYHEM! Figure out how to jolt your opponent with the joy buzzer!

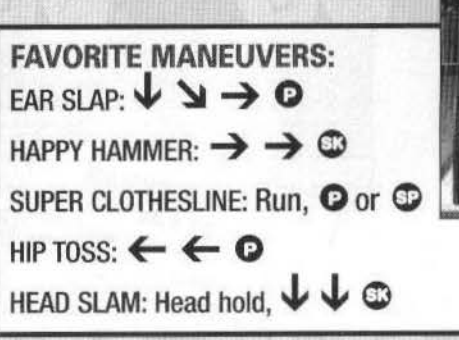

**KAZUK KAMU** SUPERSTAR **SUPERST!**<br>
Doink" part pint is middel-clown to<br>
Doink" part pink" teamed up and<br>
counter part pink" bigglow" a xi EAST FACT!

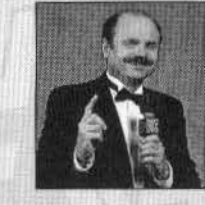

"Hailing from Galgary, Alberta, he stands *6' 1"*  and weighs **234 pounds..."** 

"Unquestionably one of your favorite wrestlers. Jerry Lawler! Ha, ha, ha!"

"Are you kidding McMahon.<sub>I</sub> wouldn't spit on him if he were on fire!"

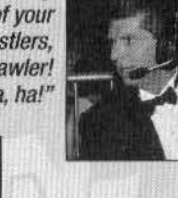

16

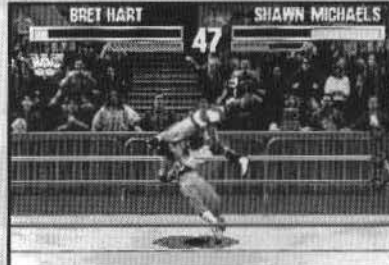

**WRESTLEMANIA":** THE ARCADE GAME MAYHEM! Figure out how to make 'em cry "Uncle" with the arm drag!

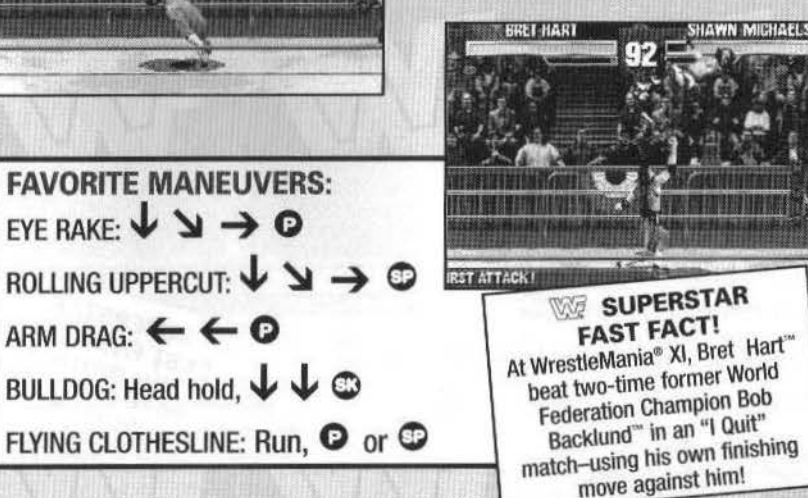

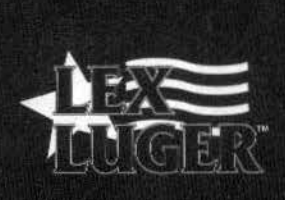

"Nobody in the  $\mathbb{W}$ can match my total package of brains and sheer power!"

> "Luger is unquestionably one of *the* most

"Take a look at the best, folks-it's your pleasure and privilege to watch me wrestle!"

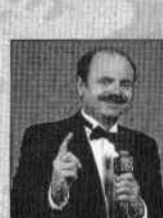

*"This* powerful native *of* Atlanta, *Georgia,*  stands *6'5" and*  weighs 275 pounds..."

**BAM BAM BIGELOW** 

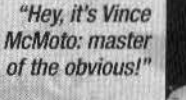

powerful athletes in the world today."

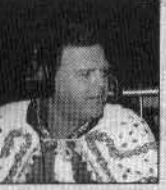

WRESTLEMANIA<sup>®</sup>: THE ARCADE GAME MAYHEM! Figure out how to smash your opponent with a medieval mace!

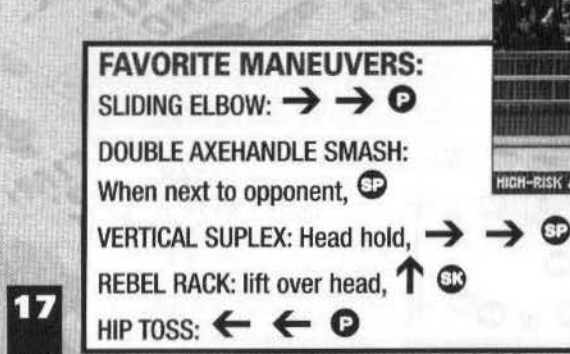

 $-609$ 

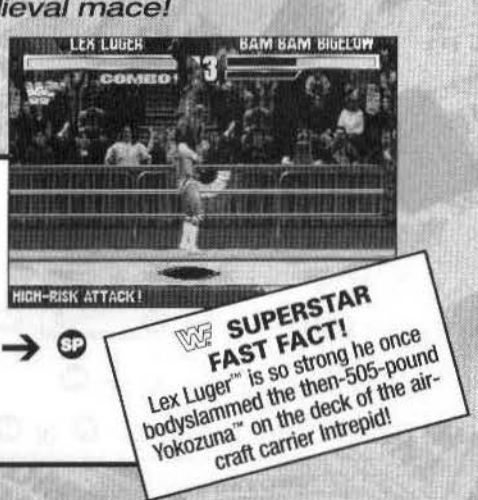

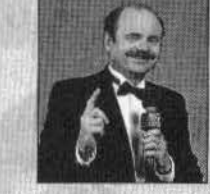

"From San Antonio, Texas, he stands *6' 1"* and weighs 235 *pounds...*"

"That's right, McMahon: Pound for pound, Michaels is the best in the  $\sqrt{3}$  - besides me, of course!"

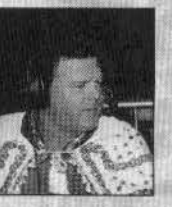

your favorite

fichaels

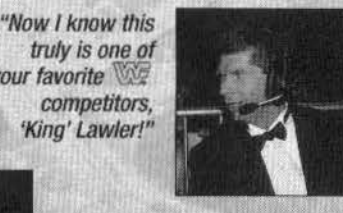

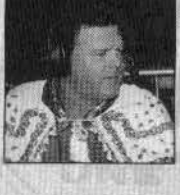

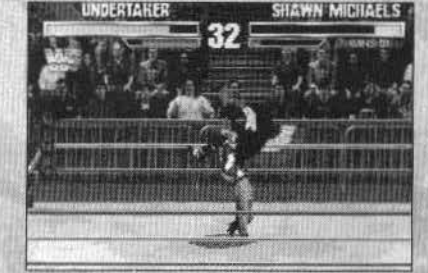

**WRESTLEMANIA<sup>®</sup>**: THE ARCADE GAME MAYHEM! Figure out how to horrify your opponent with the Frankensteiner"!

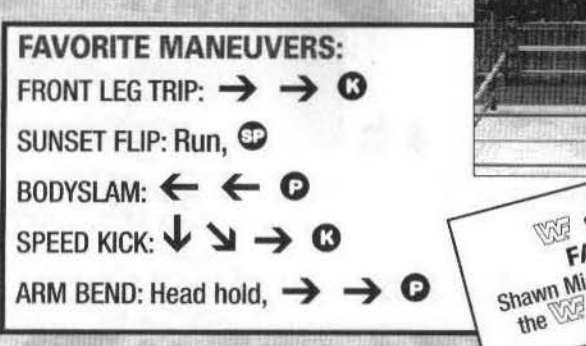

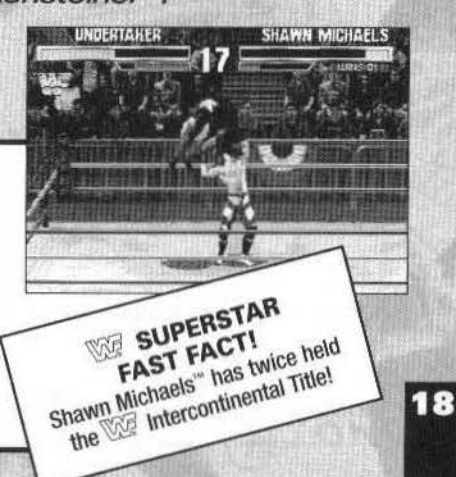

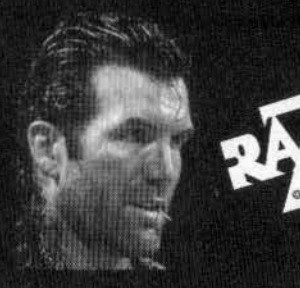

"You think you can handle this much machismo, man? Just give it a try, chico!"

#### "My victory will be your funeral!"

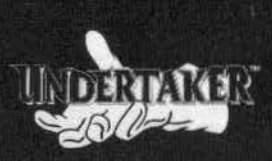

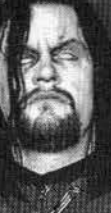

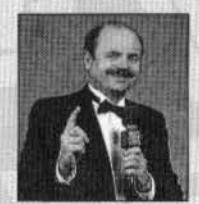

19

"From Miami, Florida, standing *6'7"* and weighing in at  $262$  pounds..."

"I'll bet Ramon has more machismo in one finger than you have in your whole body, McMahon!"

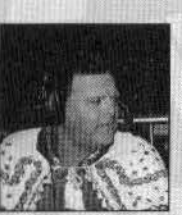

"The Bad Guy looks particularly determined tonight, *Jerry* Lawler!"

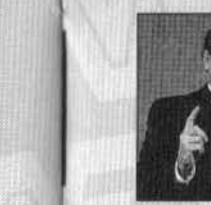

"This 6'11" star hails from Death Valley and weighs *in at 322 pounds...*"

"My goodness, that pasty-white flesh of his!"

"Yeah, Underlaker doesn't seem to be getting much sun these days, McMahon!"

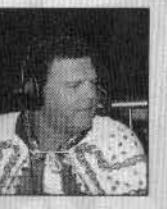

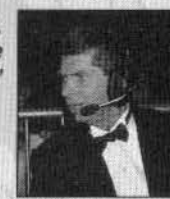

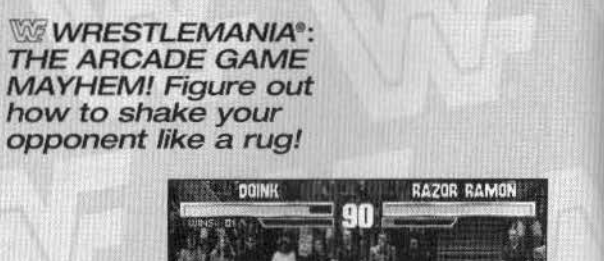

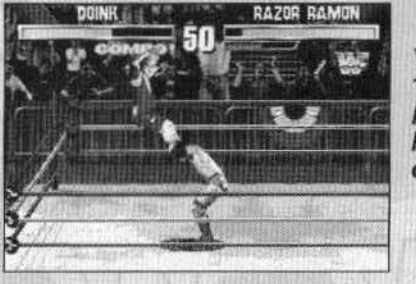

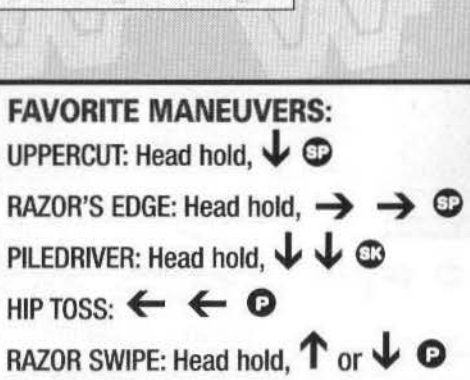

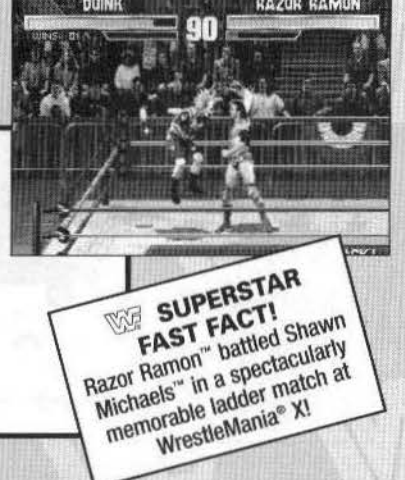

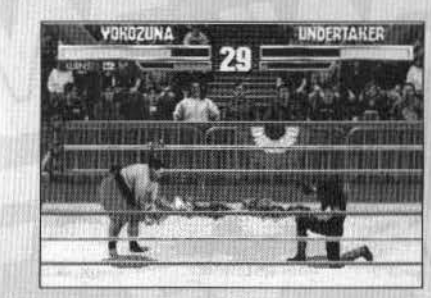

WRESTLEMANIA<sup>®</sup>: THE ARCADE GAME MAYHEM! Figure out how to hurl punishing demons at your opponents!

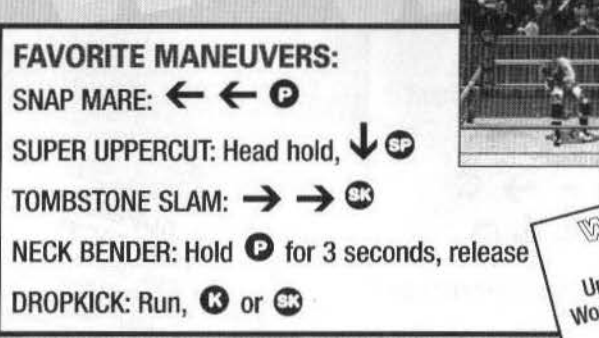

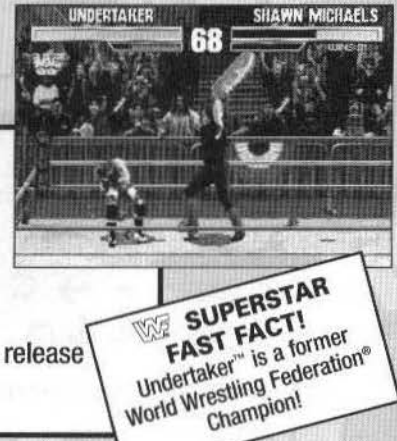

20

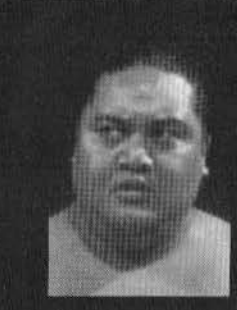

### "My man **Yokozuna will** crush anyone who gets in his way!"

SUPERSTAR FAST FACT!

Yokozuna" is a two-time<br>Yokozuna" is a two-time<br>Yokozuna" is a Wrestling Yokozuna" is a two-time<br>Yokozuna" is a two-time<br>former World Wrestling

Yokozuna<br>former World Wresting<br>Federation® Champion!

**RXX** 

"Unquestionably, that is a big, big man! You certainly

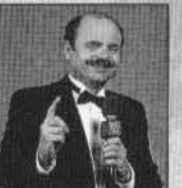

21

"This former sumo champion from Japan stands *6'4"*  and weighs a massive 568 pounds..."

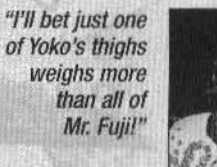

nzunR

*don't want to be on the* wrong end of his banzai drop/"

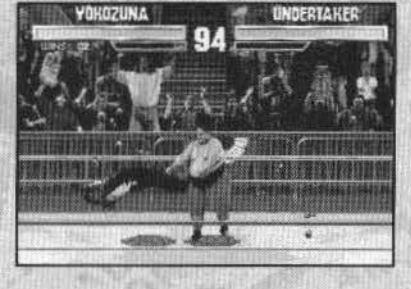

WRESTLEMANIA<sup>®</sup>: THE ARCADE GAME MAYHEM! Figure out how to hurt your opponent like a rag doll!

**FAVORITE MANEUVERS:**  BUCKET SLAM:  $\bullet$  next to opponent BELLY BOUNCE:  $\rightarrow \rightarrow \bullet$ SCISSOR SMASH:  $\rightarrow \rightarrow \circledcirc$ SUPLEX: Head hold,  $\downarrow \downarrow \oplus$ 

BANZAI DROP: Any button (except block) off the turnbuckle

## WE WRESTLEMANIA<sup>®</sup>: **THE ARCADE GAME STRATEGIES FOR SURVIVAL!**

Even if you've mastered everything in this manual, there's more to  $\mathbb{W}$ WrestleMania®:The Arcade Game than meets the eye! A few final tips will help take you beyond the squared circle into a new realm of W/WrestleMania<sup>®</sup>:The Arcade Game excitement!

\*\*\*Explore various combinations of buttons. You never know when you'll discover a brand-new move for a unique offensive or defensive situation!

\*\*\*In two-on-one and three-on-one handicap bouts, your opponents are likely to be so fired up they'll wind up battling each other! Use this advantage wisely!

\*\*\*If you're going to go to the air, move quickly: Just because you're on the top turnbuckle doesn't mean your opponent won't attack you and send YOU crashing to the arena floor!

## NOTES NOTES

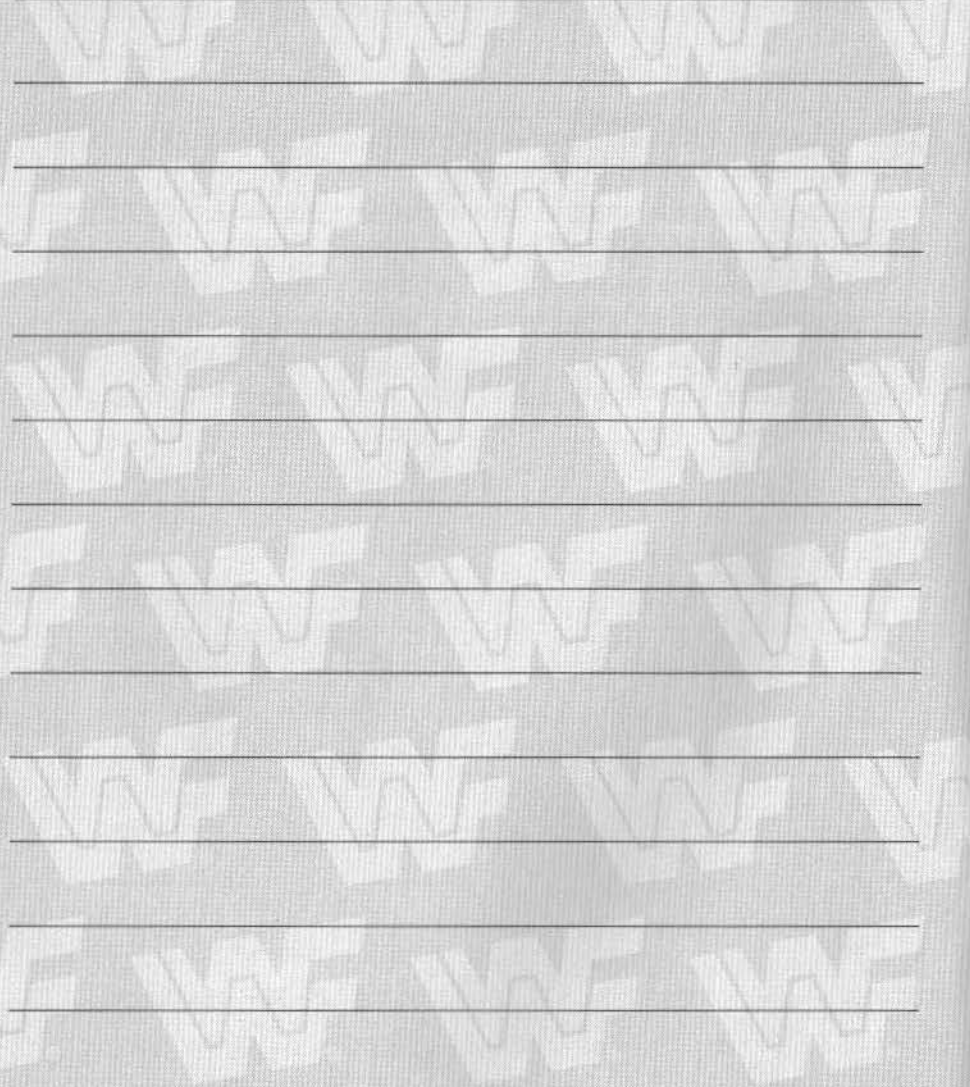

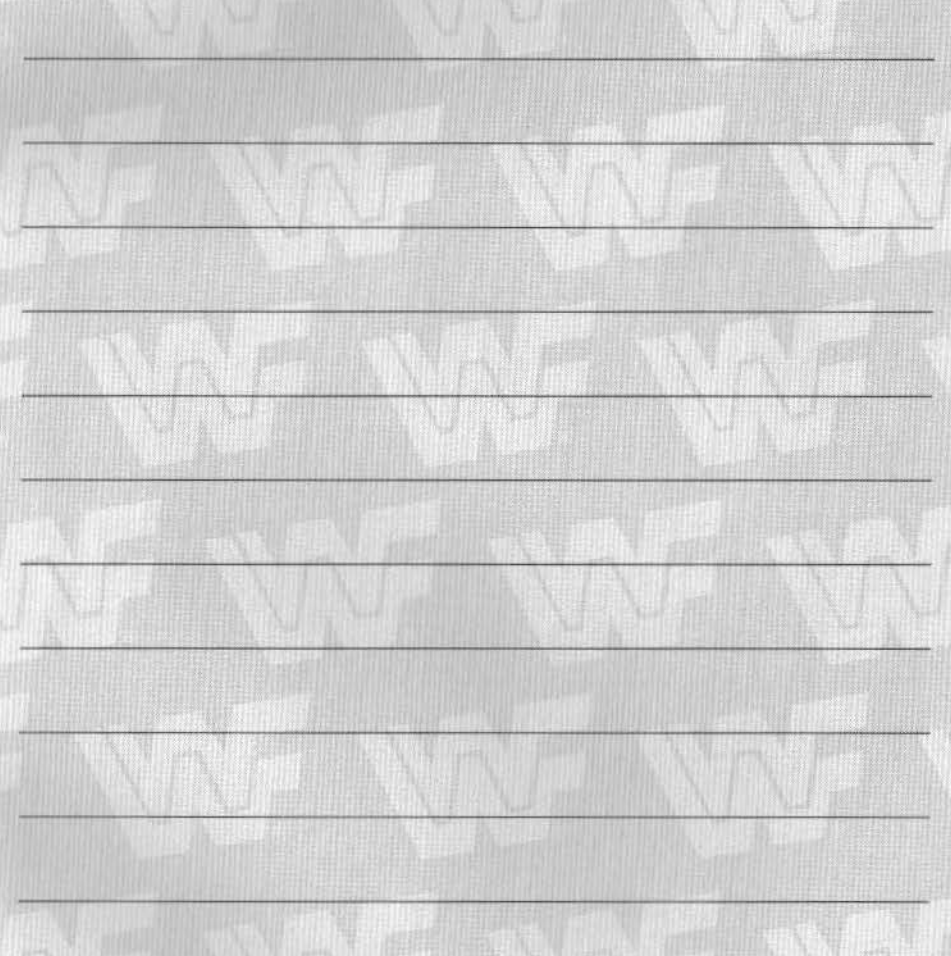

第二十三号用一十

# MATEG

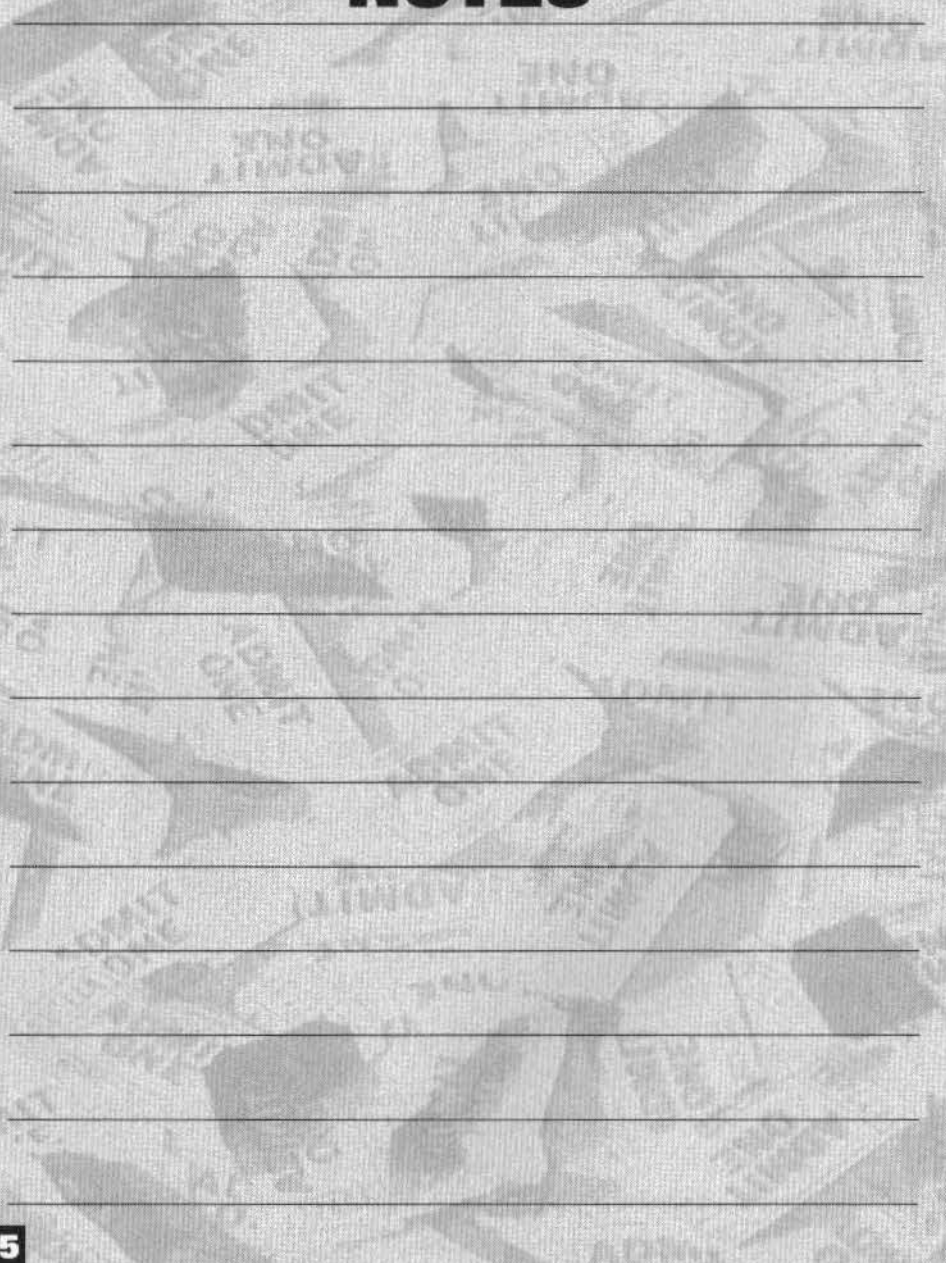

#### ACCLAIM" LIMITED WARRANTY

PLEASE READ THIS LICENSE CAREFULLY BEFORE BREAKING THE SEAL ON THE DISC PACKAGE. BY BREAKING SUCH SEAL, YOU ARE AGREEING TO BE BOUND BY THE TERMS OF THIS UCENSE. IF YOU DO NOT AGREE TO THE TERMS OF THIS UCENSE. PLEASE DO NOT OPEN THE DISC PACKAGE AND PROMPTLY RETURN THE UNOPENED SOFTWARE TO THE PLACE WHERE YOU OBTAINED IT AND YOUR MONEY WILL BE REFUNDED.

- 1. License: The software in this package thereinafter "Software"), regardless of the media on which it is distributed, is licensed to you by Acclaim. License: the software in this package memorianter Software ), regardless of the media on which it is obtributed, is licensed to you by Accelerin<br>The Software, You own the medium on which the Software ("Licensors") of copyr retain title to the Software and related documentation. You may use the Software on a single computer and make one copy of the Software in machine-readable form for backup purposes only. You must reproduce on such copy ACCLAIM's copyright notice and any other proprietary legends that were on the original copy of the Software.
- 2. Restrictions and Termination: The Software contains copyrighted materials, trade secrets and other proprietary material. In order to protect them, and except as permitted by applicable legislation, you may not: (a) decompile, reverse engineer, disassemble or otherwise reduce the Software to a human-perceivable form; (b) modify, network, rent, lend, loan, distribute or create derivative works based upon the Software in whole or in part; or (c) electronically transmit the Software from one computer to another or over a network. You may terminate this License at any time by destroying the Software, related documentation and all copies thereof. This License will terminate immediately without notice from ACCLAIM if you fail to comply with any provision of this License. Upon termination you must destroy the Software, related documentation and all copies thereof.
- 3. Limitations and Exclusions of Warranties:

ENO·LISER LICENSf AGAEEMENT

- (a) ACCLAIM warrants to the original purchaser that the tangible media on which the Software is recorded to be free from defects in materials and workmanship under normal use for a period of ninety (90) days from the date of purchase as evidenced by a copy of the receipt. ACCLAIM's entire liability and your exclusive remedy will be, at ACCLAIM's option. the replair or replacement of the media not meeting ACCLAIM's limited warranty and which is returned, postage prepaid, to ACCLAIM's Factory Service Center with a copy of the receipt. ACCLAIM will have no responsibility to replace any media damaged by accident, abuse or misapplication. ANY IMPLIED WARRANTIES OF MERCHANTABILITY AND FITNESS FOR A PARTICLE ARE PURPOSE. ARE LIMITED IN DURATION TO NINETY (90) DAYS FROM THE DATE OF PURCHASE.
- (b) You expressly acknowledge that use of the Soltware is at your sole risk. The Software and related documentation are provided "AS IS" and WIfficult warranty of any kind. ACCLAIM EXPRESSLY DISCLAIMS ALL WARRANTIES, EXPRESS AND IMPLIED, INCLUDING, BUT NOT LIMITED TO, THE IMPLIED WARRANTIES OF MERCHANTABILITY AND FITNESS FOR A PARTICULAR PURPOSE. ACCLAIM DOES NOT WARRANT THAT THE FUNC-TIONS CONTAINED IN THE SOFTWARE WILL BE UNINTERRUPTED OR FRROR-FREE. OR THAT DEFECTS N THE SOFTWARE WILL BE CORRECTED. OR THE RESULTS OF THE USE OF THE SOFTWARE OR RELATED DOCUMENTATION IN TERMS OF THEIR CORRECTNESS, ACCURACY, RELIABILITY, CURRENTNESS, OR OTHERWISE. NO ORAL OR WRITTEN INFORMATION OR ADVICE GIVEN BY ACCLAIM SHALL CREATE A WARRANTY OR IN ANY WAY INCREASE THE SCOPE OF THIS WARRANTY, SHOULD THE SOFTWARE PROVE DEFECTIVE, YOU (AND NOT ACCLAIM) ASSUME THE ENTIRE COST OF ALL NECESSARY SERVICING, REPAIR OR CORRECTION.
- (c) UNDER NO CIRCUMSTANCES INCLUDING NEGLIGENCE, SHALL ACCLAIM, OR ITS DIRECTORS, OFFICERS, EMPLOYEES OR AGENTS, BE LIABLE TO YOU FOR ANY INCIDENTAL, INDIRECT, SPECIAL OR CONSEQUENTIAL DAMAGES (INCLUDING DAMAGES FOR LOSS OF BUSINESS PROFITS, BUSI-NESS INTERRUPTION. LOSS OF BUSINESS INFORMATION, AND THE LIKE) ARISING OUT OF THE USE, MISUSE OR INABILITY TO USE THE SOFT-WARE OR RELATED DOCUMENTATION, EVEN IF ACCLAIM HAS BEEN ADVISED OF THE POSSIBILITY OF SUCH DAMAGES. In no event shall ACCLAIM's total liability to you for all damages, losses, and causes of action (whether in contract, tort (including negligence) or otherwise) exceed the amount paid by you for the Software.
- (d) Some states do not allow exclusions or limitations of implied warranties or of damages, so that the above exclusions and limitations may not apply<br>to you. This warranty gives you specific logal rights, and you may also
- 4. Export Law Assurance/Government End Users: You agree and certify that neither the Software nor any other technical date received from ACCLAIM. nor the direct product thereof, will be exported outside the United States except as authorized and as permitted by the laws and regulations of the United States. If the Software has been rightfully obtained by you outside of the United States, you agree that you will not reexport the Software nor any other technical data received from ACCLAIM, nor the direct product thereof, except as permitted by the laws and regulations of the United States and the laws and regulations of the jurisdiction in which you obtained the Software. If you are acquiring the Software on behalf of any unit or agency of the United States Government, the following provisions apply. The Government agrees: (a) if the Software is supplied to the Department of Defense (DOD), the Software is classified as "Commercial Computer Software" and the Government is acquiring only "restricted nghts" in the Software and its documentation as that term is defined in Clause 252.277-7013(c) or agency of the United States Government other than the DOD, the Government's rights in the Software and its documentation will be as defined In Clause 52.227-19(c)(2) of the FAR or, in the case of NASA, in Clause 18-52.227-86(d) of the NASA Supplement to the FAR.

5. Miscellaneous: This License shall be governed by and constructed in accordance with the laws of the United States and the State of New York, as applied to agreements entered into and to be performed entirely within New York between New York residents. If for any reason a court of competent jurisdiction finds any provision of this license or portion thereof, to b unenforceable, the remainder of this License shall continue in full force and effect. This License constitutes the entire agreement between the parties with respect to the use of the Software and the related documentallight, and supersedes all prior or contemporaneous understandings or agreements, written or oral, regarding such subject matter. No amendment to or modification of this License will be binding unless in writing and signed by a duly authorized representative of ACCLAIM.

6. Inquiries/Technical Support: Any questions concerning this Agreement should be addressed to:

- ACCLAIM
- Consumer Service/End User Agreement
- One Acclaim Plaza Glen Cove, NY 11542-2777

For tachnical support, please refer to the enclosed Technical Supplement for assistance. If your Software requires repair after the expiration of the 90day Limited Warranty Period, you may contact the Consumer Service Department at the number listed below. You will be advised of the estimated cost of repair and shipping instructions.

ACCLAIM Hotline/Consumer Service Department (516)759-7800

Distributed and marketed by ACCLAIM ENTERTAINMENT, INC. One Acclaim Plaza, Glen Cove, New York 11542-2777

® WQRI.O 1'/Res'fUNG foOt AAIIIIN, Wfll Sfll MANIA AND ITS LOGOS ARE REGISTERED TRA0£MARKS OF TITANSI'ORTS.INC. AlL DISTINCTIVE CHARACTER NAMES AND LIKENESSES ARE TRADEMARKS OF TITANSPORTS. INC. @ 1995 TITANSPORTS, INC. ALL RIGHTS RESERVED, SOFTWARE DEVELOPED BY SCULPTURED SOFTWARE, INC. @ & @ 1995 ACCLAIM ENTERTAINMENT, INC. ALL RIGHTS RESERVED. THE NFL OUARTERBACK CLUB IS A TRADEMARK OF THE NATIONAL FOOTBALL LEAGUE. C 1995 PLAYERS INC. ALL RIGHTS RESERVED. COVER PHOTOGRAPHY C SAM STONE/NFL PHOTOS. LOUIS DELUCA/NFL PHOTOS. ALL RIGHTS RESERVED, ACCLAIM IS A DIVISION OF ACCLAIM ENTERTAINMENT, INC.